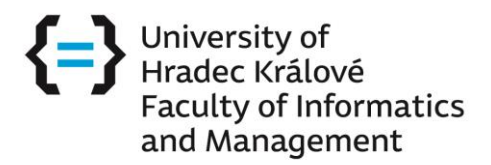

## **How to check the content of subjects**

Visit this website - <https://stag.uhk.cz/portal/>and change for English in the right corner

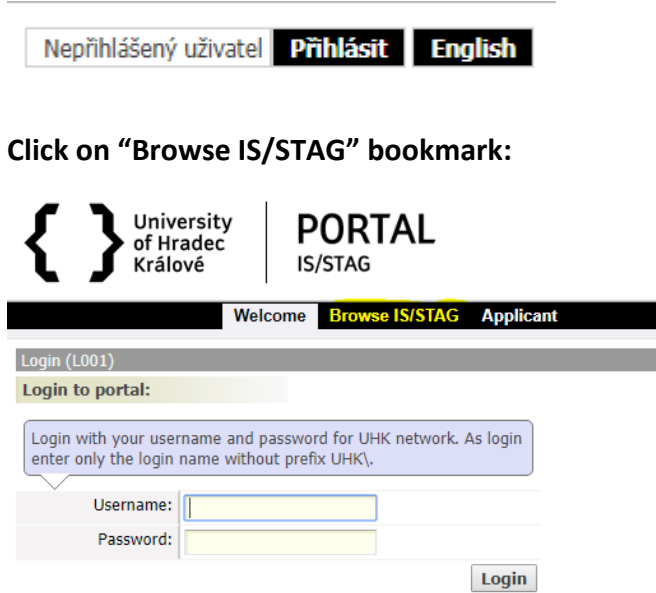

## **Click on "Courses" button:**

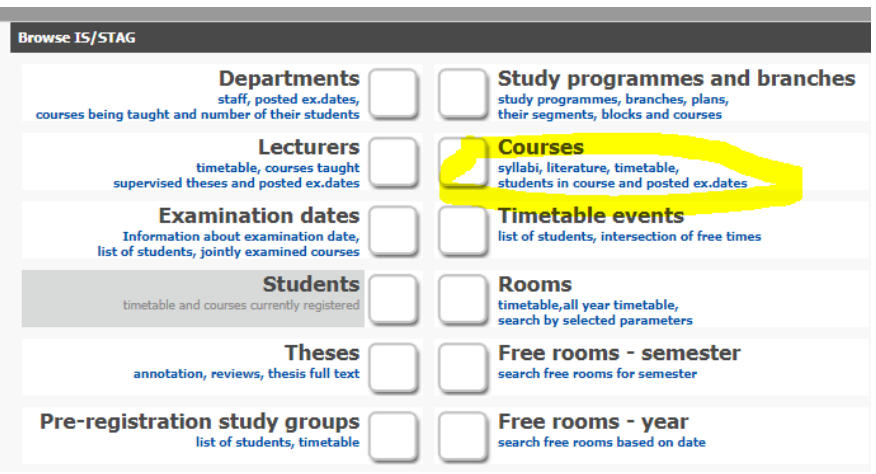

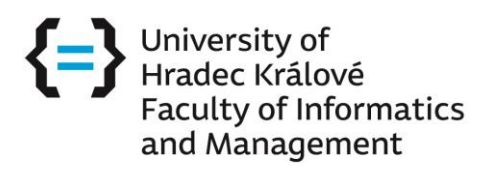

## **Type in the course abbreviation and click on "Search" button:**

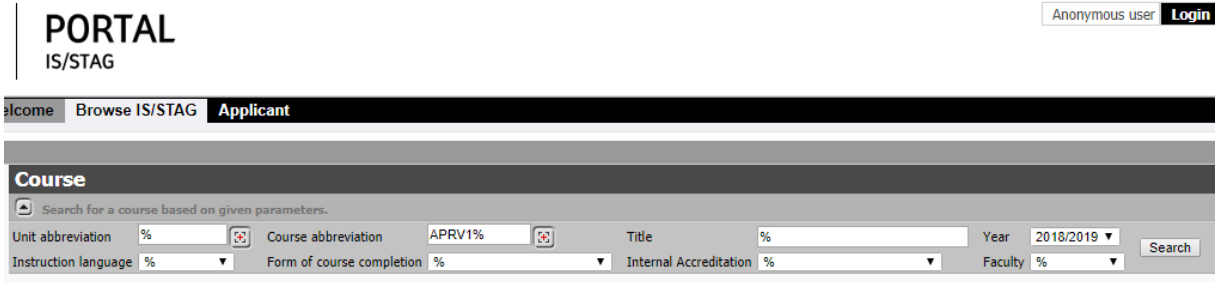

**The result is the course syllabus and all the necessary information:**

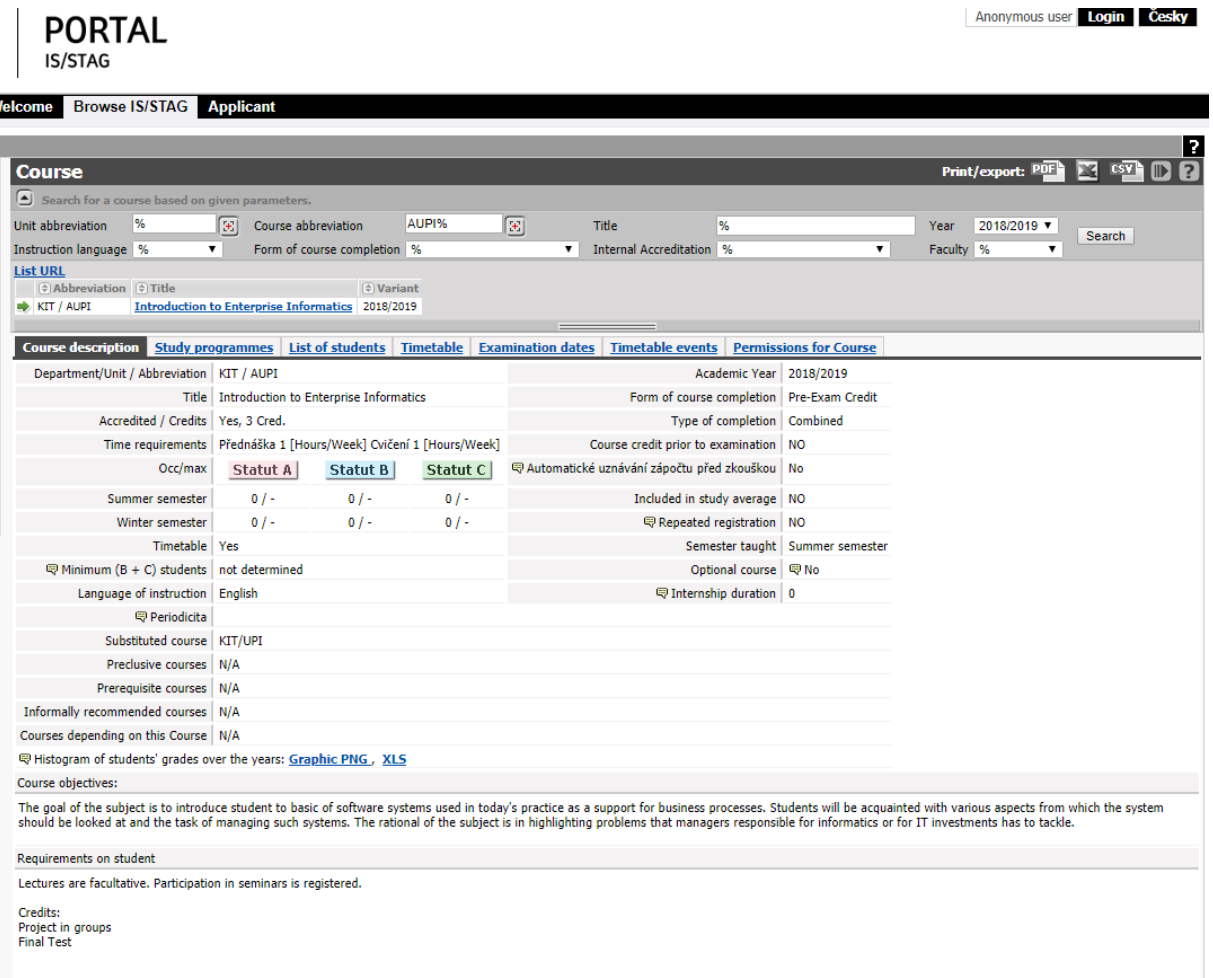